[Security](https://zhiliao.h3c.com/questions/catesDis/1533) **[龚训杰](https://zhiliao.h3c.com/User/other/51765)** 2021-02-02 Published

## Network Topology

As shown in Figure 1, two F1050s form an IRF. Intranet users aggregate HASH through the firewall"s downlink and are distributed to two devices. The firewall is routed to the telecommunications network and China Unicom network through link load balancing technology. Configure on F1050 Link aggrega tion is locally preferred, and local forwarding traffic is prioritized from the device to avoid horizontal tra ffic. Because there are asymmetric scenarios, you need to configure the session hot backup function.

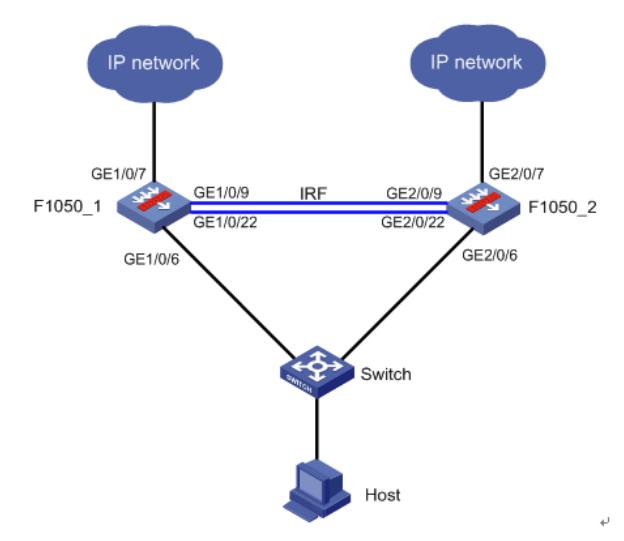

• Establish IRF between two F1050s.

• In order to prevent the IRF from splitting due to an IRF link failure, two IRFs with conflicting configur ations are generated on the network, and the MAD detection function needs to be enabled. Detect G E1/0/4 of F1050\_1 and GE2/0/4 of F1050\_2 BFD MAD.

• Configure GE1/0/6 of F1050\_1 and GE2/0/6 of F1050\_2 as Layer 3 aggregation ports. GE1/0/7 of F1050\_1 is configured as a telecom network outgoing interface and added to aggregation group 2, and GE2/0/7 of F1050\_2 is configured as a Unicom network outgoing interface, and it is also added t o aggregation group 3.

• Configure link load balancing on the firewall to load-share intranet traffic between the two links.

Configuration Steps Configuration Notes: Pay attention to the configuration sequence when configuring the stack for the F1050. After saving th e configuration, activate the stack port configuration. **F1050 IRF** ## IRF configuration (Two F1050s can be connected through multiple IRF ports. Take GE1/0/9~ GE  $2/0/9$  and GE1/0/22 ~ GE2/0/22 as examples below) F1050\_1 configuration # Configure member number and priority system-view [F1050\_1] irf member 1 priority 32 # Configure F1050\_1, configure IRF port 1/1, bind it to physical ports GE1/0/9 and GE1/0/22, save th e configuration, and activate the configuration under the IRF port. [F1050\_1] interface GigabitEthernet 1/0/9 [F1050\_1-GigabitEthernet1/0/9] shutdown [F1050\_1-GigabitEthernet1/0/9] quit [F1050\_1] interface GigabitEthernet 1/0/22 [F1050\_1-GigabitEthernet1/0/22] shutdown [F1050\_1-GigabitEthernet1/0/22] quit [F1050\_1] irf-port 1/1 [F1050\_1-irf-port1/1] port group interface GigabitEthernet 1/0/9 [F1050\_1-irf-port1/1] port group interface GigabitEthernet 1/0/22 [1050\_1-irf-port1/1] quit [F1050\_1] interface GigabitEthernet 1/0/9 [F1050\_1-GigabitEthernet1/0/9] undo shutdown [F1050\_1-GigabitEthernet1/0/9] quit [F1050\_1] interface GigabitEthernet 1/0/22 [F1050\_1-GigabitEthernet1/0/22] undo shutdown [F1050\_1-GigabitEthernet1/0/22] quit [F1050\_1] save [F1050\_1] irf-port-configuration active (1) Configuration of F1050\_2 # Configure member number system-view [F1050\_2] irf member 1 renumber 2 Warning: Renumbering the member ID may result in configuration change or loss. Continue? [Y/N]:y [F1050\_2] quit reboot # F1050\_2 After restarting, log in to the device and set the IRF priority. system-view [F1050\_2] irf member 2 priority 1 # Configure IRF port 2/2 and bind it to physical ports GE2/0/9 and GE2/0/22, save the configuration, a nd activate the configuration under the IRF port. [F1050\_2] interface GigabitEthernet 2/0/9 [F1050\_2-GigabitEthernet2/0/9] shutdown [F1050\_2-GigabitEthernet2/0/9] quit [F1050\_2] interface GigabitEthernet 2/0/22 [F1050\_2-GigabitEthernet2/0/22] shutdown [F1050\_2-GigabitEthernet2/0/22] quit [F1050\_2] irf-port 2/2 [F1050\_2-irf-port2/2] port group interface GigabitEthernet 2/0/9 [F1050\_2-irf-port2/2] port group interface GigabitEthernet 2/0/22 [F1050\_2-irf-port2/2] quit [F1050\_2] interface GigabitEthernet 2/0/9 [F1050\_2-GigabitEthernet2/0/9] undo shutdown

[F1050\_2-GigabitEthernet2/0/9] quit [F1050\_2] interface GigabitEthernet 2/0/22 [F1050\_2-GigabitEthernet2/0/22] undo shutdown

[F1050\_2-GigabitEthernet2/0/22] quit

[F1050\_2] save

[F1050\_2] irf-port-configuration active

**F1050 aggregate interface configuration**

# F1050 is configured with a three-layer aggregation port in the downstream to split the downstream application Key Configuration vices. **#/Enifyle the iguration** acceleration function, which needs to be configured in dual main mode. (F)1050 $\chi$ 1] link aggregation globabioneg ising, agnelegation enable #is͡ҕ信္d͡y/i͡в of F1050\_1 and GE2/0/6 of F1050\_2 form the aggregation port RAGG1. MahBerlbintertace BayleryAggregation 1 Description [ஈ1050\_M&GHte3&ggregation\_blotht\_7ba1 ---[F]2050\_Hinterface Giga<del>bitEdhor</del>get 76049 ---<u>[F1050\_1-GigabitEthernet1/0/6] port l</u>ink-aggregation group 1 lF1050ates tige die the 1891-1691-Guilt lf 1 A Freates the device a hot Ethernet P (A G user logs in. [F1050\_1-GigabitEthernet2/0/6] port link-aggregation group 1 lFil@Bhidg&i@abitEthe@net&%6}60dil-00eb-7b9f #AGO ligure the IP address of the aggregation port BAGG1. [Macpersistentface Route-Aggregation 1 [ნქ050<sub>m</sub>1]நிoute-Aggregation1] ip address 192.168.1.254 24 [ලිe වැලිදිලිවිදියි - Rout<del>e Aggregatio</del>n1] quit #@eg/the aggregation port the security zone trust. {51050<sub>\</sub>}] sefiel status of the address to port lfi:]Aa9-iihr¤agyib/gan0A-J&hsbse Route-Afgregation settle-Aggregation 1  ${\mathbb E}$ J $\partial$ 59hał in fg 9type: ব্ৰুমপ্ৰ: Trust] duitaring, NonS -- Non-Loadsharing **F1059 link load balancing configuration**, I -- Individual #<sub>l</sub>Sreate l<u>ink arepp dat of isp1 where Link1 and Link2 age located,</u> and configure the algorithm to rotate D -- Synchronization, E -- Collecting, F -- Distributing, [F1059\_1] eadhalance link-group lg1 [F1050\_1-lb-lgroup-lg1] predictor round-robin lEJO50 ale<sup>lb</sup>ilgreyee!94) transparent finable lFggfag<sub>atio</sub>h-largup-statiguit #Create links Link1 sand Link2 and belong to link group Ig1. [FJJF0\_1] loadbalanœ;linkyliof5dr-Key [F1050\_1-lb-link-link-1] router ip 10.152.2.254 /电信………… [Fde[Ph]d-lb-link=link-t]] link-group lg1 [F1020<sub>/d</sub>-lb-link-link-1] <sub>2</sub>9468 1 [F1050\_1] loadbalance link link-2 (3) View LLB virtual service status lf3059-v1rlbal19selver flamytes ip 10.152.3.254/联通 l<del>ն 105</del>0-link-link-2] link-group lg1 [FJQ50<sub>ipti</sub>on.link-link-2] quit # Create NAM address pool address globally. [F3t050\_Adri@ outbound address-group 1 [F1950<sub>m</sub>stance:s-group-1] address 10.153.1.10 10.153.1.10  $I\nabla_{1}A\Pi_{2}A\Pi_{1}A\Pi_{2}A\Pi_{3}A\Pi_{4}A\Pi_{5}A\Pi_{7}A\Pi_{8}A\Pi_{9}A\Pi_{10}A\Pi_{10}A\Pi_{11}A\Pi_{10}A\Pi_{11}A\Pi_{12}A\Pi_{13}A\Pi_{14}A\Pi_{15}A\Pi_{16}A\Pi_{17}A\Pi_{18}A\Pi_{19}A\Pi_{10}A\Pi_{10}A\Pi_{10}A\Pi_{10}A\Pi_{10}A\Pi_{10}A\Pi_{10}A\Pi_{10}A\Pi_{10}A\Pi_{1$ !પ્તિંમિર્તુ9ી har book book address-group 2 [F30F0 1-address-group-1] address 10.154.1.10 10.154.1.10] [F1050<sub>ry</sub>] <sub>li</sub>nddress<sub>p</sub>group-1] quit #NAT outhound is enabled on the corresponding interfaces of link link-1 and link-2, referencing a**ddress** pool addresses 1, 2 respectively [h[1050] interface Route-Aggregation 2 [দূ∯] [Route-Aggregation2] nat outbound address-group 1 โF1050-dti5PhilmAggregation2] quit [F] 050<sub>imit</sub>] interface Route-Aggregation 3 [F1<del>05Medch3Nge-A</del>ggregation3] nat outbound address-group 2 [F<del>] <u>Na</u>ndwidth: Le</del>-Aggregation2] quit # <del>ፍ</del>nable alpt1 NAT port load sharing function globally. In the load sharing scenario of dual-system ho t bachup unting the NAT port load sharing function is enabled, the two devices each get half of the port block resnurcsy<sub>n</sub>en that the same private network IP address can exclusively occupy certain port res o<del>utnes ay nuther in a member delig</del>es, avoiding port allocation conflict. When it is not turned on, there mey he multiple private netw of saddresses that use the same port after NAT translation, causing ses sion conflicts and width statistics: Disabled [F1050\_1] Nating the pad balance enable slot 1 # Create a traffic classification class-1, based on the application group app-1 and ACL 3001 to match

the HTTP traffic whose source IP is the IP address of the 192.168.0.0/16 network segment.。  $\mathbf{r}$  and  $\mathbf{r}$  and  $\mathbf{r}$  and  $\mathbf{r}$